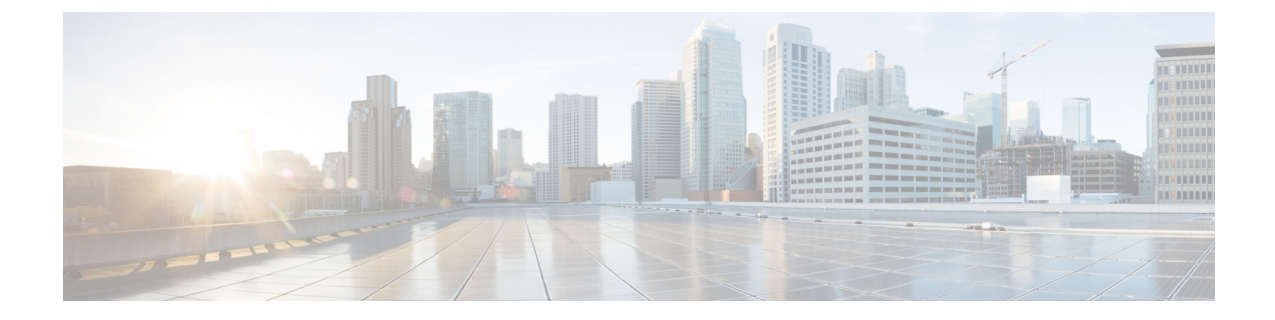

# アダプタ **SDK** の使用

ここでは、次の内容について説明します。

- 前提条件 (1 ページ)
- コマンドの概要 (2 ページ)

# 前提条件

ワークフローアダプタ SDK の使用を開始するには、**Golang** 環境、プロトコルバッファ、専用 の **go** プラグインをインストールし、CWM ソフトウェアパッケージに含まれている アダプタ **SDK** をダウンロードする必要があります。

### **go** のインストール

アダプタを開発してテストするには、**Golang** 環境をインストールする必要があります。お使 いの OS 専用のインストール手順 ([https://grpc.io/docs/protoc-installation/](https://go.dev/doc/install)) に従います。

# プロトコルバッファのインストール

アダプタインターフェイスを定義して、入力パラメータと出力パラメータを生成するには、 Protobufs コンパイラが必要です。お使いの OS 専用のインストール手順 (<https://grpc.io/docs/protoc-installation/>)に従います。少なくともバージョン 3.15 (proto3) が必 要であることに注意してください。

#### **go** プラグインのインストール

ステップ **1 go** 用の追加のプロトコル コンパイラ プラグインをインストールします。

go install google.golang.org/protobuf/cmd/protoc-gen-go@v1.28 go install google.golang.org/grpc/cmd/protoc-gen-go-grpc@v1.2

ステップ **2 JSON** スキーマ用のプロトコル コンパイラ プラグインをインストールします。

go install github.com/chrusty/protoc-gen-jsonschema/cmd/protoc-gen-jsonschema@latest

ステップ **3** システム PATH を更新して、protoc コンパイラがプラグインを検出できるようにします。 export PATH="\$PATH:\$(go env GOPATH)/bin

### **CWM** アダプタ **SDK** の入手

シスコのソフトウェア ダウンロード ページに移動して、アダプタ SDK が含まれている CWM ソフトウェアパッケージをダウンロードします。

環境変数パスを設定して、cwm-sdk-binaries の場所を含めます。

export PATH=/path/to/cwm-sdk-binaries:\$PATH

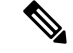

(注) /path/to/ を必ず実際のパスに置き換えてください。

# コマンドの概要

アダプタ SDK アプリケーションには、アダプタを管理するための次の一連のコマンドが用意 されています。

- cwm-sdk create-adapter:パッケージおよび対応する .proto ファイルを含む go モジュール を作成する場合に使用します。
- cwm-sdk Extend-adapter:既存のアダプタに新しい機能を追加する場合に使用します (go パッケージおよび .proto ファイル)。
- •make generate-model:アクティビティ、入力および出力 (go コード) を生成します。
- make generate-code:アクティビティ、入力および出力(go コード)を更新します。
- cwm-sdk upgrade-adapter:CWM と一致するようにアダプタをアップグレードします。
- cwm-sdk create-installable:CWM によってインストール可能なアーカイブを作成しま す。

### 新規アダプタの作成

アダプタを作成するには、ターミナルを開き、cwmsdkリポジトリディレクトリから次のコマン ドを実行します。

cwm-sdk create-adapter [options] -product <product-name>

#### オプション(**Options**)

create-adapter コマンドに追加できるオプションは次のとおりです。

- -exclude-resource:テンプレートからの .resource.proto ファイルの作成をスキップしま す。
- -go-module *string*: go.mod ファイルに割り当てられたモジュールの名前を指定します(デ フォルト: "www.cisco.com/cwm/adapters/<vendor>/<adapter-name>")。
- -feature *string*:アクティビティに割り当てられた go パッケージの名前を指定します(デ フォルト: "<adapter-name>")。
- -location *string*:アダプタの場所を指します(デフォルト:現在のディレクトリ)。
- -os-architecture *string*:アダプタが開発されるアーキテクチャを定義します。有効なオプ ションは、「linux」、「mac-intel」、「mac-arm」、および「windows」です(デフォル ト:「linux」)。
- -vendor *string*:アダプタを作成する会社の一意の名前を指定します(デフォルトは 「cisco」)。
- -product string:アダプタを作成する対象の製品名に対応する go モジュールの名前を指定 します(必須)。

#### 出力

コマンドが実行されたら、新しいアダプタディレクトリ内で生成された出力を確認します。

- <adapter-name>/go/go.mod
- <adapter-name>/proto/<vendor\>.<module\>.<package\>.adapter.proto
- <adapter-name>/proto/<vendor\>.<module\>.<package\>.resource.proto(-exclude-resource オプションが使われなかった場合)
- <adapter-name>/Makefile

### アダプタの機能を拡張する

アダプタの機能(**go**パッケージ)を追加するには、ターミナルを開き、cwmsdkリポジトリディ レクトリから次のコマンドを実行します。

cwm-sdk extend-adapter [options] -feature <feature name>

#### オプション(**Options**)

- -exclude-resource:テンプレートからの .resource.proto ファイルの作成をスキップしま す。
- -location *string*:新しいパッケージによって拡張されるアダプタの場所を指します(デ フォルト:現在のディレクトリ)。

#### 出力

コマンドが実行されたら、新しいアダプタディレクトリ内で生成された出力を確認します。

- <adapter-name>/proto/<vendor>.<module>.<package>.adapter.proto
- <adapter-name>/proto/<vendor>.<module>.<package>.resource.proto (-exclude-resource オプションが使用されていない場合)

### 入力と出力の生成

アダプタの入力ファイルと出力ファイルを生成するには、アダプタのルートディレクトリに移 動して、次のコマンドを実行します。

make generate-model

#### 出力

コマンドが実行されたら、アダプタディレクトリ内に生成された出力を確認します。

- go/<feature\>/<vendor>.<product>.<feature>.adapter.pb.go
- go/common/<vendor>.<product>.common.adapter.pb.go

.pb.go ファイルには、アダプタの入力パラメータと出力パラメータを定義する **go** 構造体が含 まれています。手動で変更しないでください。

### アクティビティの生成

以前に定義したアクティビティを生成するには、アダプタのルートディレクトリに移動して、 make generate-code を実行します。

#### 出力

コマンドが実行されたら、アダプタディレクトリ内に生成された出力を確認します。

• go/<package>/activities.go

activity.go ファイルには、.adapter.proto で定義された gRPC のスタブが含まれています。 生成されたら、メッセージを定義してアクティビティに機能を追加できます。

## アダプタのアップグレード

**go** モジュールをアップグレードして、go および必要なインポートに一致するバージョンを含 めるには、ターミナルを開き、cwmsdk リポジトリディレクトリから次を実行します。

"Linux" cwm-sdk upgrade-adapter [options]

#### オプション(**Options**)

- -cwm-version *string* :アップグレード先の CWM のバージョンを指定します(デフォルト は最新バージョンです)。
- -location *string*:アップグレードするアダプタの場所を指します(デフォルト:現在の ディレクトリ)。

出力

• go/go.mod

go.mod ファイルモジュールが変更され、アダプタが正しくインストールされるようになりま す。

### インストール可能アダプタのリリース

さまざまなオペレーティングシステム用のアダプタをインストールするためのアーカイブを作 成するには、ターミナルを開き、cwmsdk リポジトリ ディレクトリから次のコマンドを実行し ます。

"Linux" cwm-sdk create-installable [options]

これにより、proto ファイルに基づいてコードが生成されます。

#### オプション(**Options**)

• -location *string*:アダプタのインストール可能ファイルの場所を指します(デフォルトは 「.」)。

出力

#### • out/<vendor>-<product>-v<X.Y.Z>.tar.gz

生成されたアーカイブには、アダプタ go モジュールと proto ファイルが含まれています。go モジュールは、外部依存関係を持たないように、go vendorコマンドを使用して変更されます。

 $\mathbf I$ 

**6**

翻訳について

このドキュメントは、米国シスコ発行ドキュメントの参考和訳です。リンク情報につきましては 、日本語版掲載時点で、英語版にアップデートがあり、リンク先のページが移動/変更されている 場合がありますことをご了承ください。あくまでも参考和訳となりますので、正式な内容につい ては米国サイトのドキュメントを参照ください。